# **Streaming to https://streaming.uibk.ac.at/**

Please write an email with your LV-Number to: simon.haller-seeber@uibk.ac.at After the streaming key for the streaming-server is enabled for that lecture.

#### **OBS General Settings:**

for streaming use a constant bit-rate CBR: e.g.

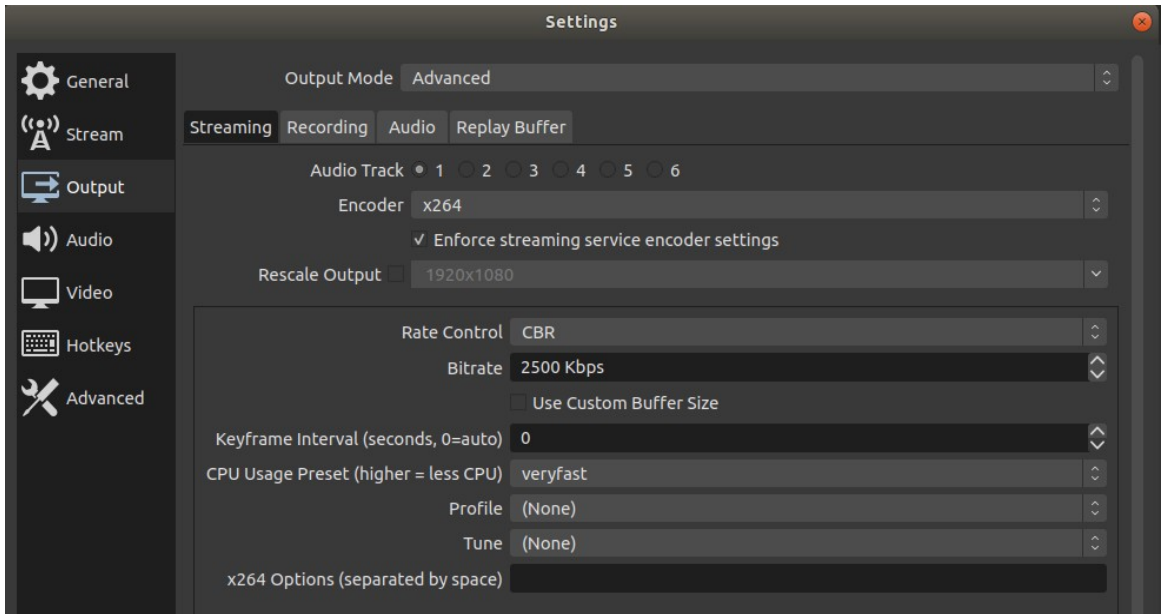

## **Setting up the streaming Server:**

in OBS go to Settings  $\rightarrow$  Stream

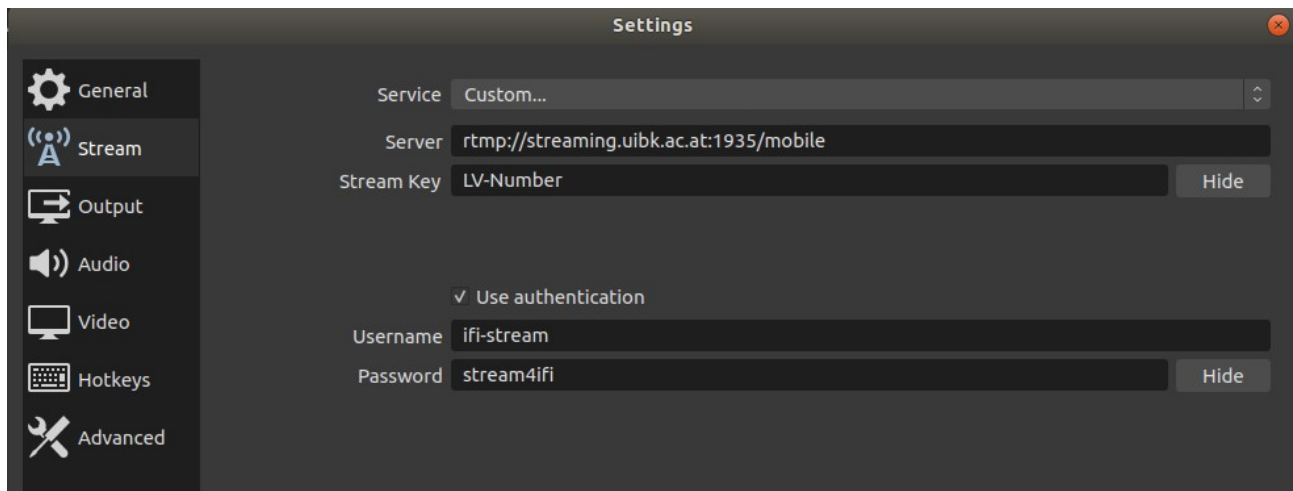

Service: Custom... Server: rtmp://streaming.uibk.ac.at:1935/mobile Stream Key: LV-Number

Use following authentication: User: ifi-stream Password: stream4ifi

When you start your stream the file below will appear online (similar to the streaming in the lecture rooms):

https://streaming.uibk.ac.at/livestream/mobile/LV-Number/playlist.m3u8

If you want to record simultaneously start the recording in OBS (Button below Start streaming) And upload the file afterwards to e.g. OLAT.

#### **Stream to OLAT**

You can now either directly embed the above Link in OLAT (but if the users do not have a proper browser plugin this will just download the m3u8 file for them). I am not sure how you can use the streaming plugin and set the source but alternatively you can embed following html file in your OLAT course:

In OLAT:

Insert course element -> External Page Goto: Page Content and set the URL to https://iis.uibk.ac.at/uibk/courses/2020s/LV-Number.html

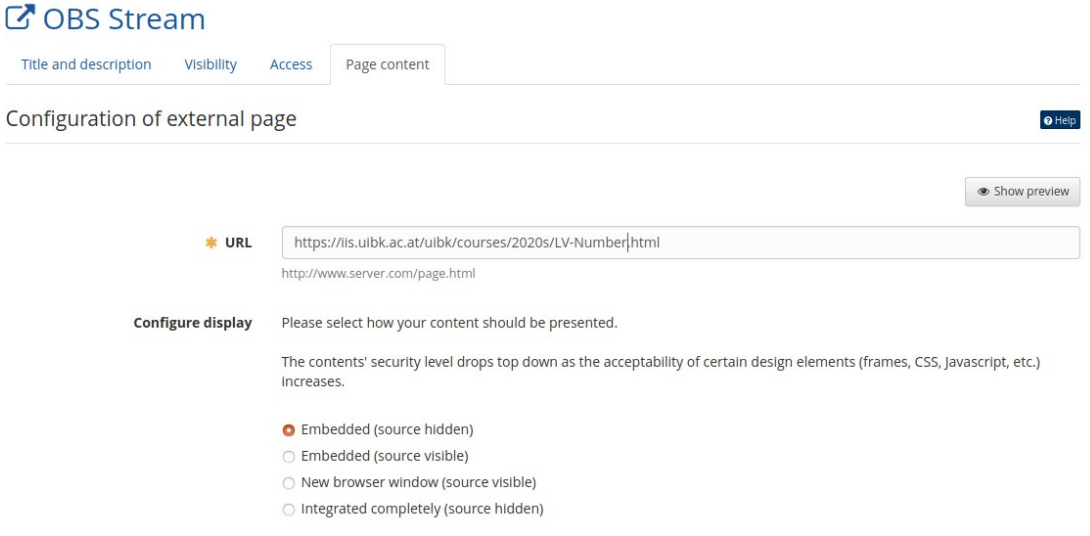

Use e.g. Embedded (source hidden)

and publish.

This html file includes the flowplayer (js) which is capable of opening the stream.

## **Alternatively**

Send the streaming Link to the students and they should open it with e.g. VLC.

VLC -> Media -> Open Network Stream -> Network -> network URL: https://streaming.uibk.ac.at/livestream/mobile/LV-Number/playlist.m3u8

Be aware that the stream is roughly 30 seconds behind the reality ... (This also holds for streaming from the lecture rooms)

If you want streaming with less lag then you could use e.g.: Twitch or Youtube as backend.